## **[Kontekst Altum](https://pomoc.comarch.pl/altum/documentation/kontekst-altum/)**

Funkcjonalność kontekstów pozwala na przypisanie procesu globalnego do obiektu Comarch ERP Altum, z poziomu którego proces będzie uruchamiany. Kontekstem może być lista lub szczegóły obiektu, np. faktury. Aby zdefiniować kontekst należy wybrać przycisk [**Kontekst Altum**] z grupy przycisków *Model*.

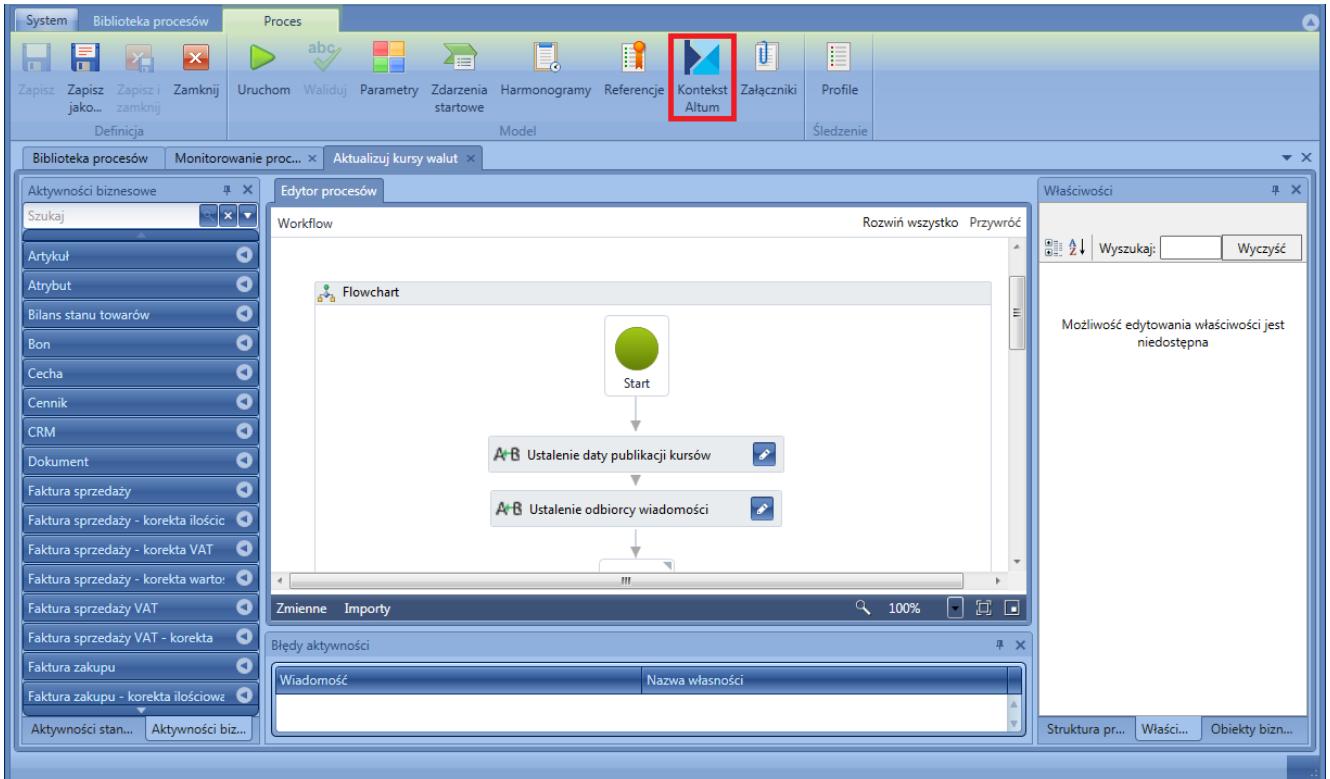

Uruchamianie okna definicji kontekstu

Otwarte zostaje okno, w którym użytkownik może przypisać wartości pobrane z danego kontekstu do konkretnych parametrów procesu.

| Biblioteka procesów<br>Kontekst Altum<br>System<br>Δ                                          |                                 |         |                                |               |                  |                         |  |
|-----------------------------------------------------------------------------------------------|---------------------------------|---------|--------------------------------|---------------|------------------|-------------------------|--|
| $\mathbf x$<br>$ p\rangle $                                                                   |                                 |         |                                |               |                  |                         |  |
| Zamknij<br>Powiąż Odwiąż<br>Zastosuj                                                          |                                 |         |                                |               |                  |                         |  |
|                                                                                               |                                 |         |                                |               |                  |                         |  |
| Powiazania obiektów<br>Zmiany                                                                 |                                 |         |                                |               |                  |                         |  |
| Aktualizuj kursy walut ×<br>Biblioteka procesów<br>Monitorowanie proc ×<br>$\bullet$ $\times$ |                                 |         |                                |               |                  |                         |  |
| Aktualizuj kursy walut > Kontekst Altum                                                       |                                 |         |                                |               |                  |                         |  |
| Parametry startowe                                                                            |                                 |         |                                |               |                  |                         |  |
| Parametr                                                                                      | Nazwa                           |         |                                |               |                  |                         |  |
|                                                                                               |                                 |         |                                |               |                  |                         |  |
| <b>ExchangeRateType</b><br>Nazwa typu kursu walut                                             |                                 |         |                                |               |                  |                         |  |
| PublicationDate<br>Data publikacji kursu                                                      |                                 |         |                                |               |                  |                         |  |
| Nazwa użytkownika (operatora)<br><b>UserName</b>                                              |                                 |         |                                |               |                  |                         |  |
|                                                                                               |                                 |         |                                |               |                  |                         |  |
|                                                                                               |                                 |         |                                |               |                  |                         |  |
|                                                                                               |                                 |         |                                |               |                  |                         |  |
|                                                                                               |                                 |         |                                |               |                  |                         |  |
|                                                                                               |                                 |         |                                |               |                  |                         |  |
| <b># X</b><br>Obiekty Altum niepowiązane                                                      |                                 |         | Obiekty Altum powiązane<br>平 × |               |                  |                         |  |
| $\overline{\phantom{a}}$<br><b>Da</b>                                                         |                                 |         |                                |               |                  |                         |  |
| <b>Nazwa</b>                                                                                  | Właściwości<br>$\blacktriangle$ |         | <b>Nazwa</b>                   | - Właściwości | Parametr         | Pobierz wartość         |  |
|                                                                                               |                                 |         | Ŧ                              |               |                  | $\square$               |  |
| Dane kontaktowe kontrahenta                                                                   | Number                          | $\circ$ | Lista kursów walut             | Name          | ExchangeRateType | $\overline{\mathsf{v}}$ |  |
| Dane kontaktowe osoby kontaktowej                                                             | Number                          |         |                                |               |                  |                         |  |
| Finanse/Rozliczenia - Lista dostawców                                                         | DocumentNumber                  |         |                                |               |                  |                         |  |
| Finanse/Rozliczenia - Lista nabywców                                                          | DocumentNumber                  |         |                                |               |                  |                         |  |
| Grupy artykułów                                                                               | Code                            |         |                                |               |                  |                         |  |
| Lista arkuszy inwentaryzacji                                                                  | StocktakingNumber               |         |                                |               |                  |                         |  |
| بتنكيلية فأتعاد دفعانا                                                                        | Codo                            |         |                                |               |                  |                         |  |
|                                                                                               |                                 |         |                                |               |                  |                         |  |

Okno definiowania kontekstu

W sekcji parametry startowe znajduje się lista wszystkich parametrów użytkownika oznaczonych jako *[Startowy](https://pomoc.comarch.pl/altum/documentation/bpm/praca-z-procesem/parametry/)*. Poniżej znajdują się listy dostępnych obiektów systemu Comarch ERP Altum wraz z informacją o typie danego parametru. Przypisanie obiektu do parametru powoduje, że proces jest widoczny dla danego obiektu, a wartość parametru przy uruchomieniu kontekstowym jest automatycznie uzupełniana wartością właściwości obiektu.

## Przykład

Proces wykonuje pewne operacje na dokumencie faktury zakupu (FZ). Przy uruchomieniu procesu z poziomu *[skrzynki zadań](https://pomoc.comarch.pl/altum/documentation/bpm/wybrane-aktywnosci-standardowe/skrzynka-zadan/)* jako parametry procesu należy podać ID dokumentu oraz datę operacji. Można więc zdefiniować kontekst w taki sposób, aby istniała możliwość uruchomienia procesu z poziomu listy FZ, a ID dokumentu oraz data były wypełniane na podstawie zaznaczonego elementu. W tym celu, w oknie definicji kontekstu, należy powiązać parametry procesu z listą faktur zakupu (wybrać obiekt po lewej stronie i wybrać [**Powiąż**]). Opcję *Pobierz wartość* należy pozostawić zaznaczoną.

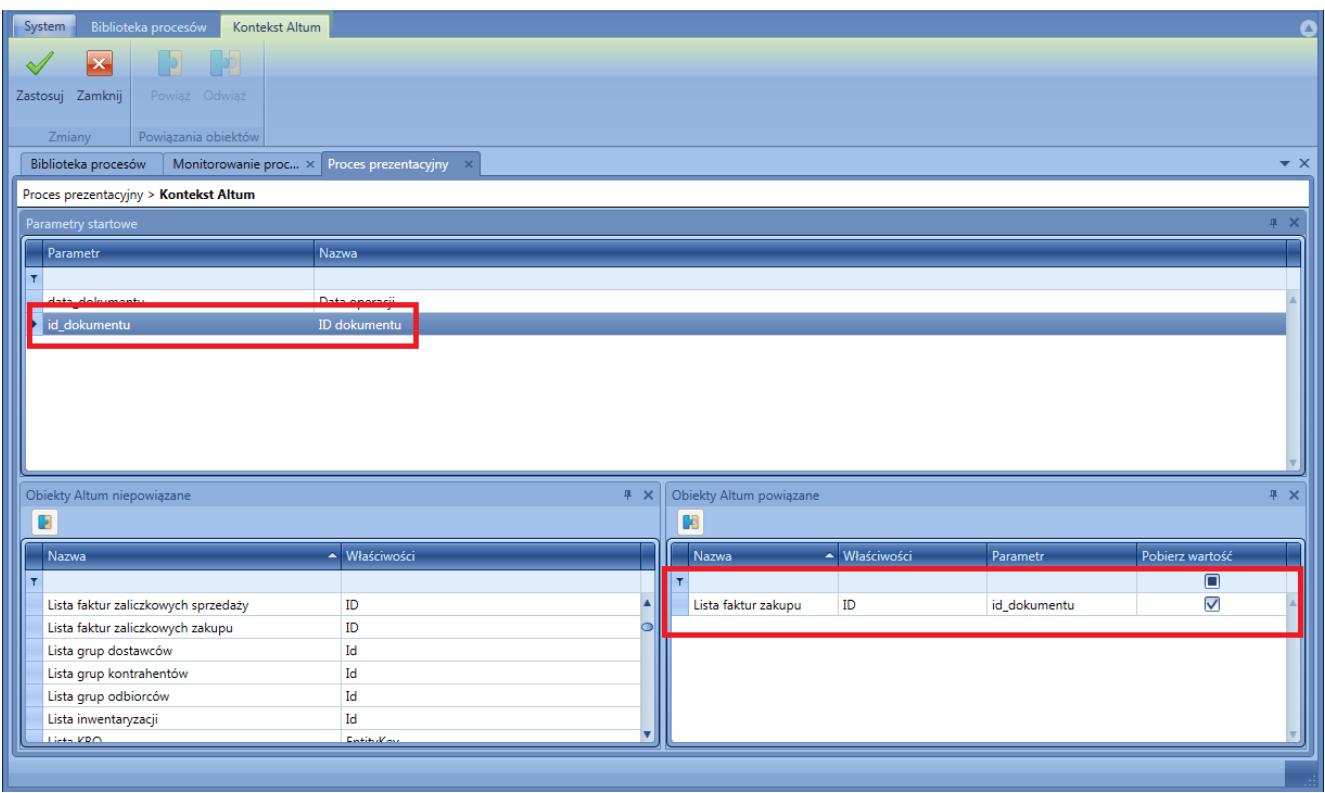

## Przykład kontekstu – powiązanie ID

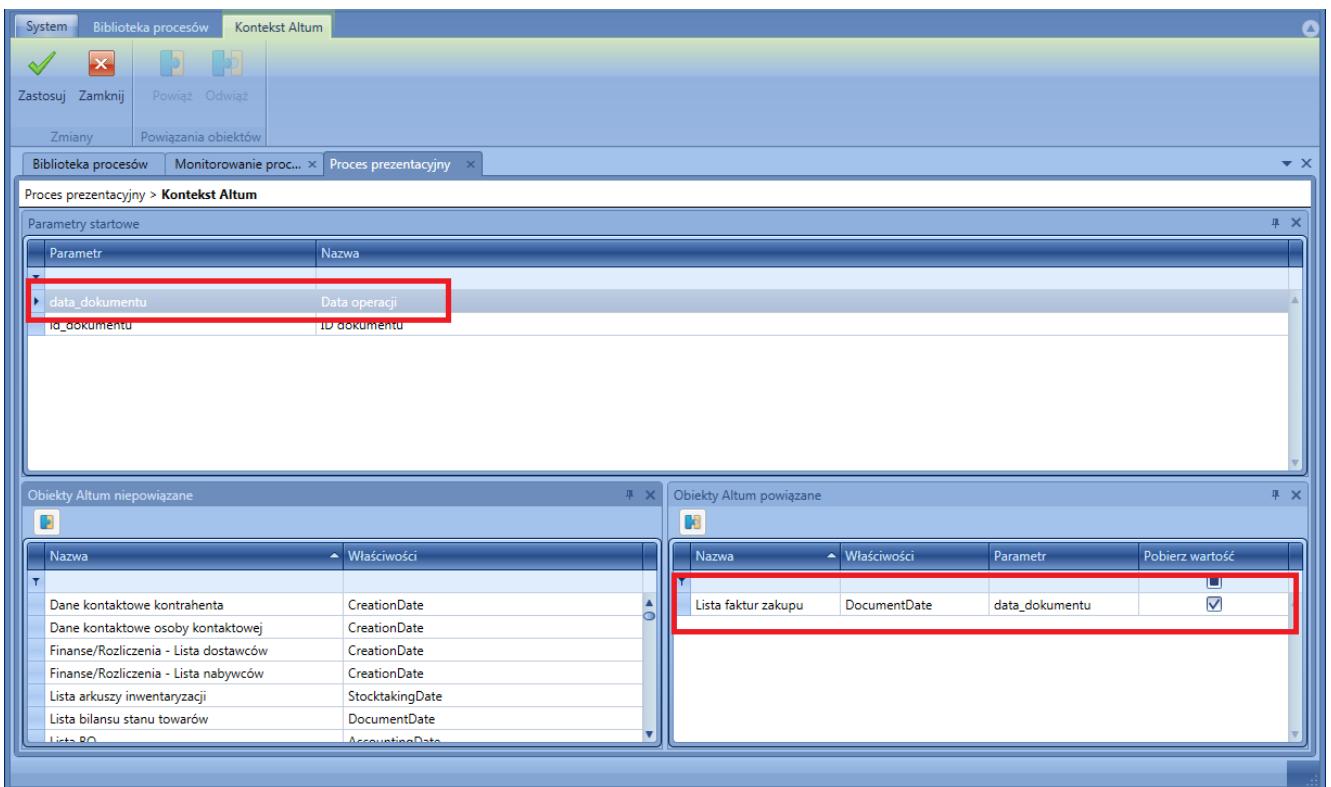

Przykład kontekstu – powiązanie daty

Po zastosowaniu zmian, zapisaniu procesu, publikacji i nadaniu odpowiednich *[uprawnień](https://pomoc.comarch.pl/altum/documentation/bpm/instalacja-i-konfiguracja/uprawnienia/)*, proces będzie dostępny do uruchomienia z poziomu listy faktur zakupu w systemie Comarch ERP Altum.

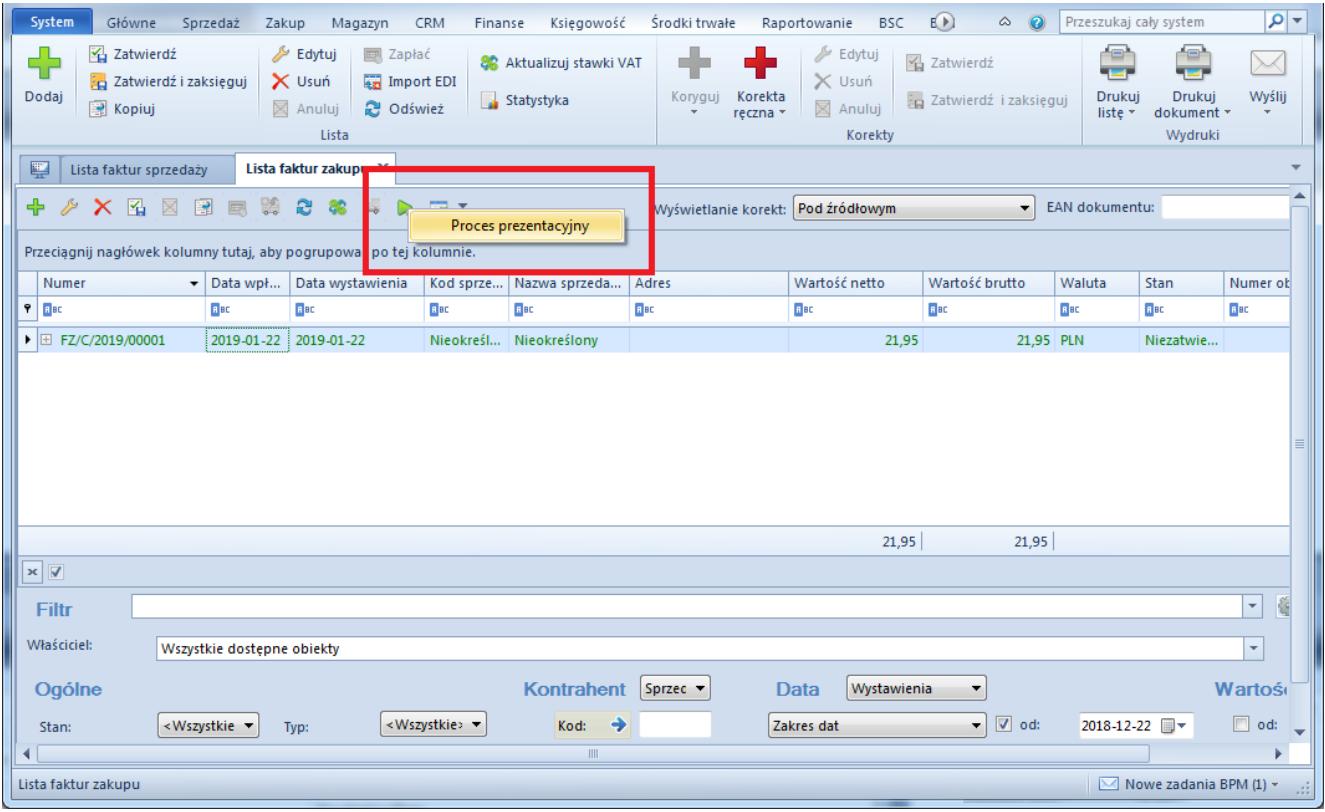

Uruchamianie procesu z kontekstu